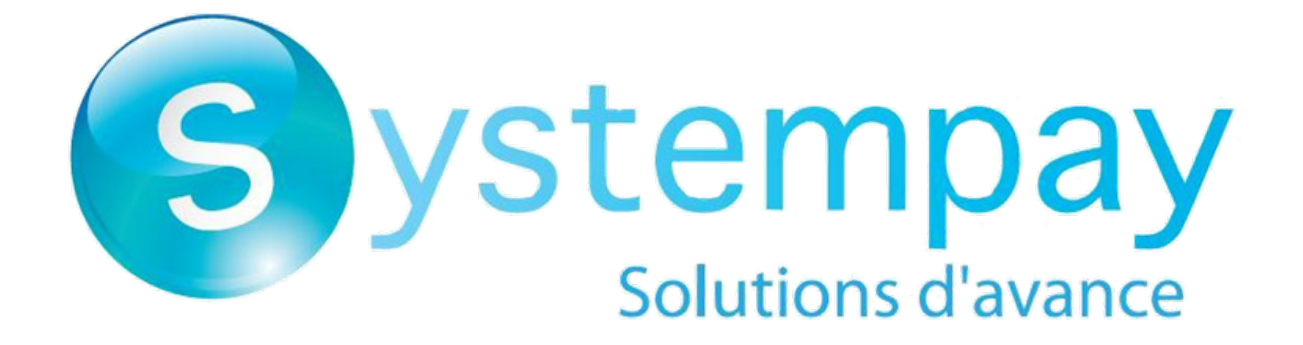

# **Payment by token file exchange**

# **Implementation Guide**

Document version 2.5

# **Contents**

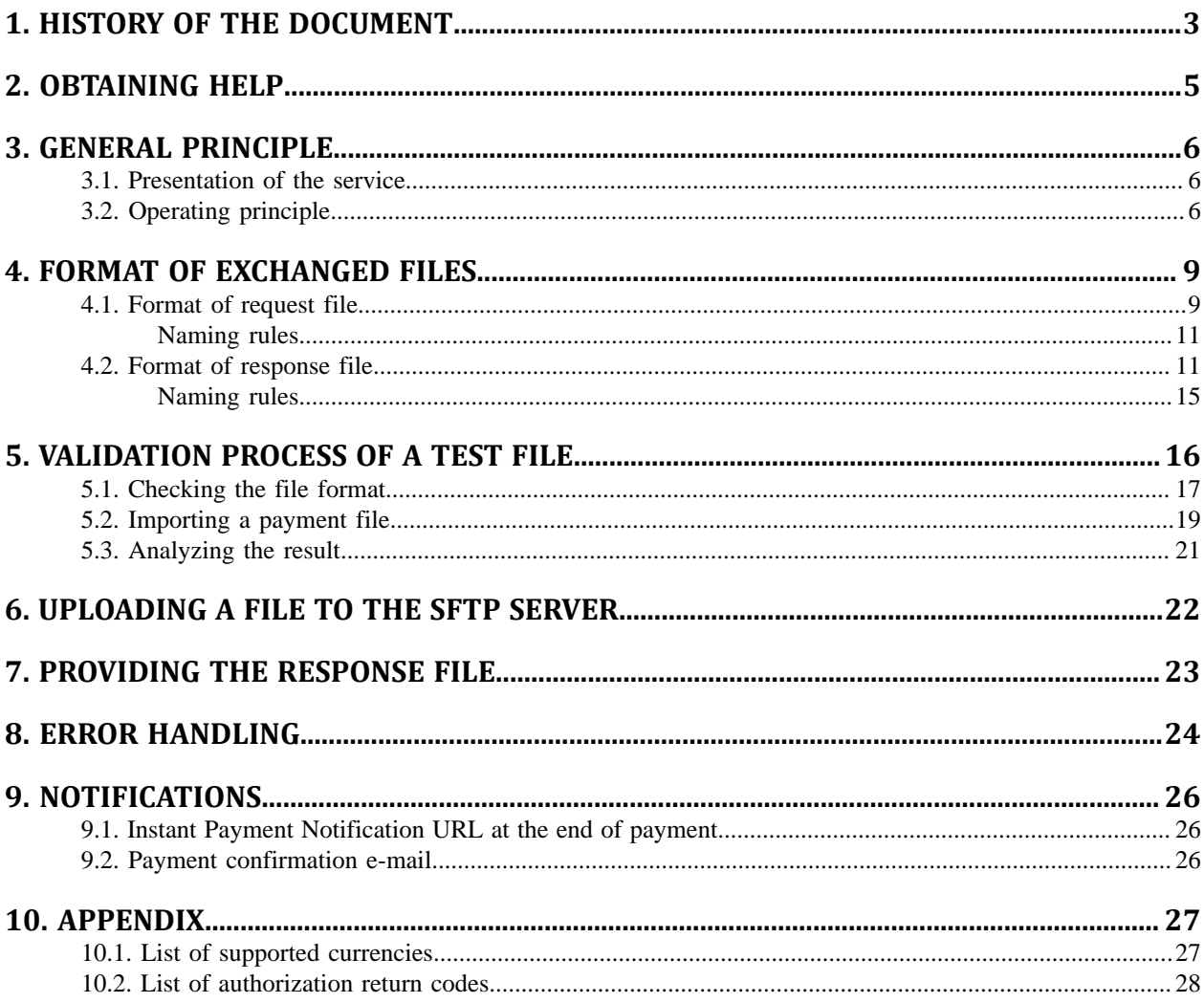

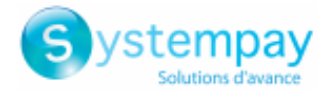

# <span id="page-2-0"></span>**1. HISTORY OF THE DOCUMENT**

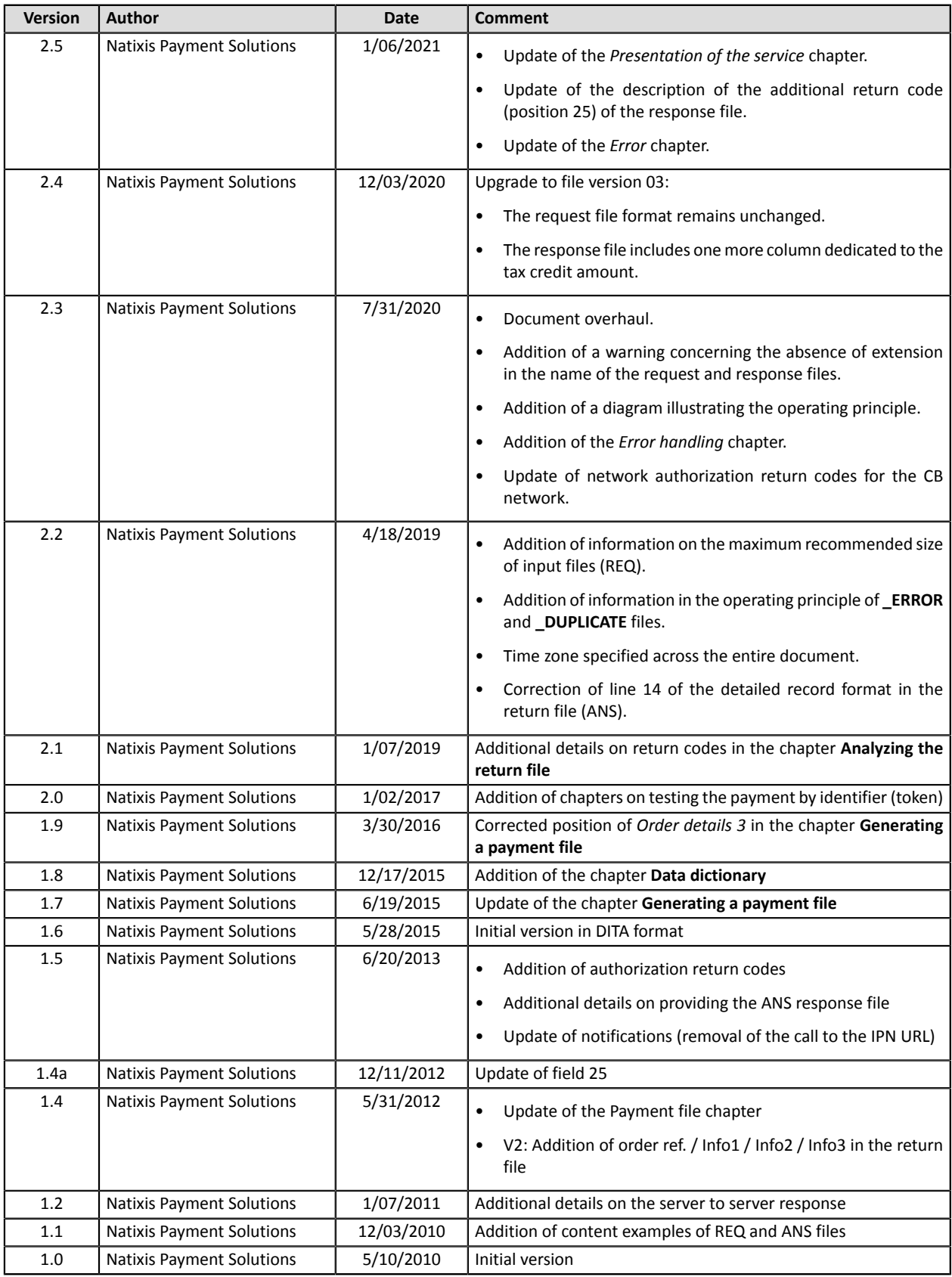

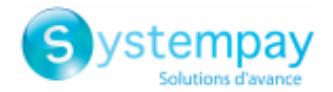

This document and its contents are confidential. It is not legally binding. Any reproduction and / or distribution of all or part of this document or its content to a third party is strictly prohibited or subject to prior written authorization from Natixis Payment Solutions. All rights reserved.

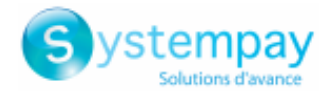

# <span id="page-4-0"></span>**2. OBTAINING HELP**

Looking for help? Check our FAQ on our website

*<https://paiement.systempay.fr/doc/en-EN/faq/sitemap.html>*

If you have any technical questions or need assistance, our tech support is available

from Monday to Friday from 9 a.m. to 6 p.m.

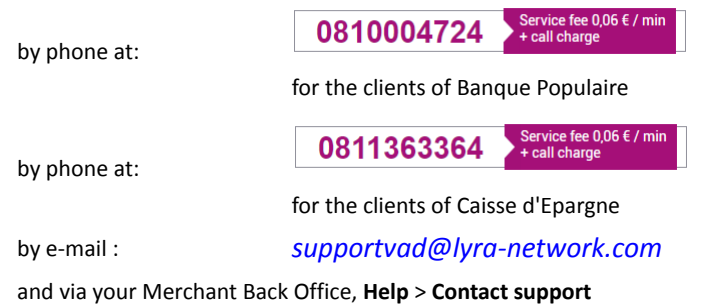

To facilitate the processing of your demands, you will be asked to communicate your shop ID (an 8-digit number).

This information is available in the "registration of your shop" e-mail or in the Merchant Back Office (**Settings** > **Shop** > **Configuration**).

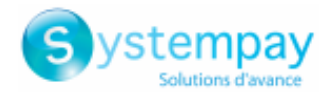

# <span id="page-5-0"></span>**3. GENERAL PRINCIPLE**

### <span id="page-5-1"></span>**3.1. Presentation of the service**

#### Payment by token file exchange

The payment by token file exchange service allows merchant websites to carry out debit transactions with the bank cards of their subscribing customers.

Thisservice makesit possible to carry out these operationsin the form of "batch processing": the merchant site sends a series of orders to the payment gateway in the form of files.

The files are submitted by the merchant website to the server with files provided by the payment gateway.

The payment gateway processes these orders and, in turn, generates response files.

The merchant website then retrieves the response files and analyzes the contents to update its information system.

This service uses the service of payments by token management described below.

#### Management of payments by token

The payment by token management service allows merchants to offer their clients the possibility to associate a token with a payment method, which will facilitate their subsequent payments on the website (no more need to re-enter the credit card number).

Tokens allow you to:

• Make fast and secure payments.

For the buyer - avoid filling in bank details when making subsequent payments (1-click payment).

The gateway stores the bank details in a highly secure environment, in accordance with the PCI-DSS requirements. Only the token is transferred during the exchange.

• Make recurring payments (subscription).

The service also allows you to:

- Identify cards that are due to expire, in order to notify the Merchant via a file containing the token of the expiring card.
- Update the bank details associated with a token via the payment page, or manually via the Merchant Back Office.
- Automatically detect if the payment method is expired and offer an update in case of payment by token.
- Manage other buyer detail updates.

**In compliance with the banking data security and protection rulesimplemented by PCI DSS, the payment method details are destroyed after the associated token has not been used for 15 months.**

The token will remain visible in the Merchant Back Office and can be updated with new details.

### <span id="page-5-2"></span>**3.2. Operating principle**

The used file transfer protocol is SFTP.

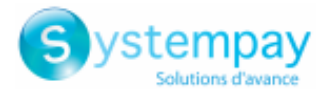

In SFTP transactions, the payment gateway plays the role of the server, and the merchant website acts as the client.

The access to the directory where the files will be stored is protected by the username/password combination that was sent to you when the service was first used.

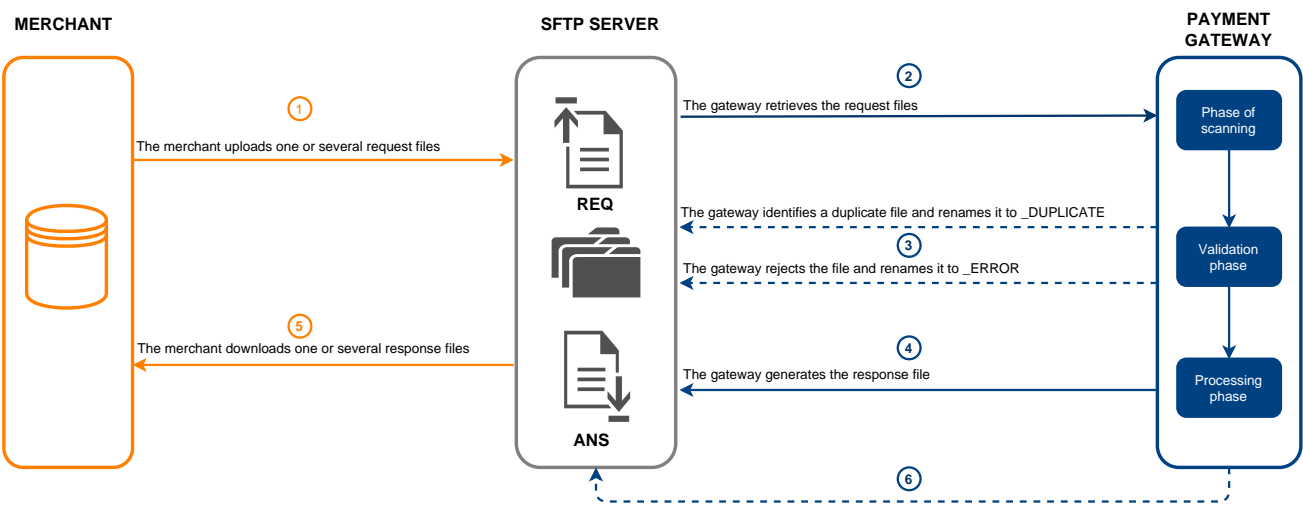

The gateway compresses the files 7 days after their upload date and then deletes them 15 days after their creation date

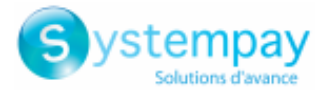

#### **Persistent data**

The files uploaded by the Merchant to the SFTP server or generated by the payment gateway are automatically compressed 7 days after their upload date.

The **.gz** extension is added to the filename.

The files are definitively deleted as soon as their creation date exceeds 15 days.

This removal will always be initiated by the payment gateway.

The service is broken down into three phases:

#### **Phase of scanning of the uploaded files**

An automatic task allows to retrieve all the files uploaded to the SFTP server in order to transmit them to the payment gateway for validation.

The payment gateway processes the payment files transferred by the merchant website twice **every day**: once at **7 a.m.** and once at **1 p.m.**, Europe/Paris time zone.

#### **Validation phase**

Several checkups are made before processing the files.

- The naming rules specific to each file type must be applied. If there is a file that does not respect these naming rules, the validation process ends and the **\_ERROR** suffix is added to the filename.
- The file size is analyzed.

If there is a file whose size is 0 bytes, the validation process ends and the **ERROR** suffix is added to the filename.

• The payment gateway records the processed valid filenames.

If there is a file that has already been processed, the validation process ends and the **\_DUPLICATE** suffix is added to the filename.

• The files with a name that contains a **\_DUPLICATE**, **\_ERROR** suffix or the "**.gz**" extension are ignored.

Invalid files are stored in the **depot** folder until they are deleted by the Merchant or automatically purged.

#### **Processing phase**

When a valid file is processed, the request file (REQ) is moved to the **id** directory.

A response file (ANS) is created in the **id** directory.

If an anomaly is detected while the files are processed, a warning e-mail is sent to the merchant.

#### *Note*

*All the times indicated in this document are based on Paris local time.*

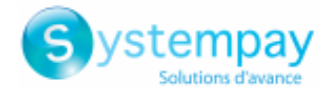

## <span id="page-8-0"></span>**4. FORMAT OF EXCHANGED FILES**

Each query and response file consists of a series of records.

A "record" is a list of parameters separated by the ";" character ending with a carriage return.

The files are structured as follows:

- A header record containing transmission details.
- A variable number of records, each corresponding to one transaction.
- A trailer record that allows to verify the consistency of the transmitted file.

### <span id="page-8-1"></span>**4.1. Format of request file**

#### **The header record**

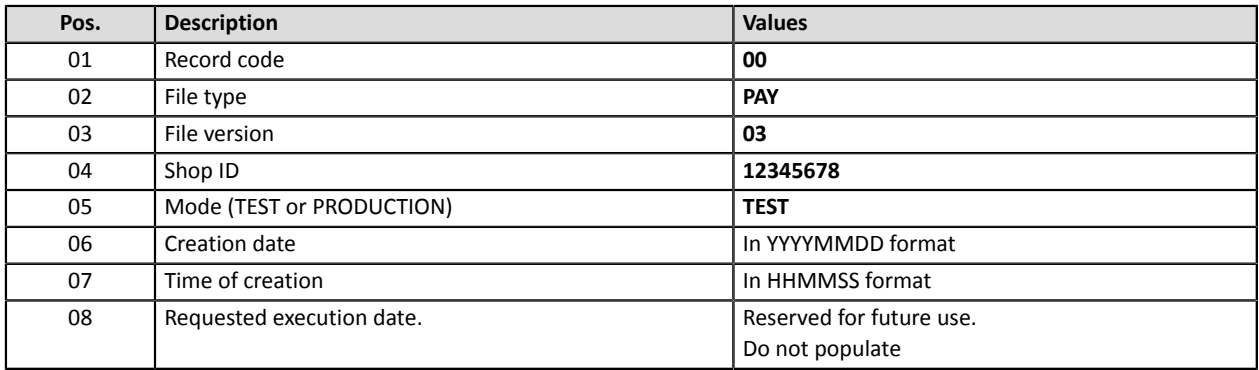

#### **Detail record**

#### **IMPORTANT**

The number of records present in the files directly affects the amount of time it will take to process the file as well as the **availability of the return file.**

**Beyond 2 000 records, it is recommended to generate several payment files.**

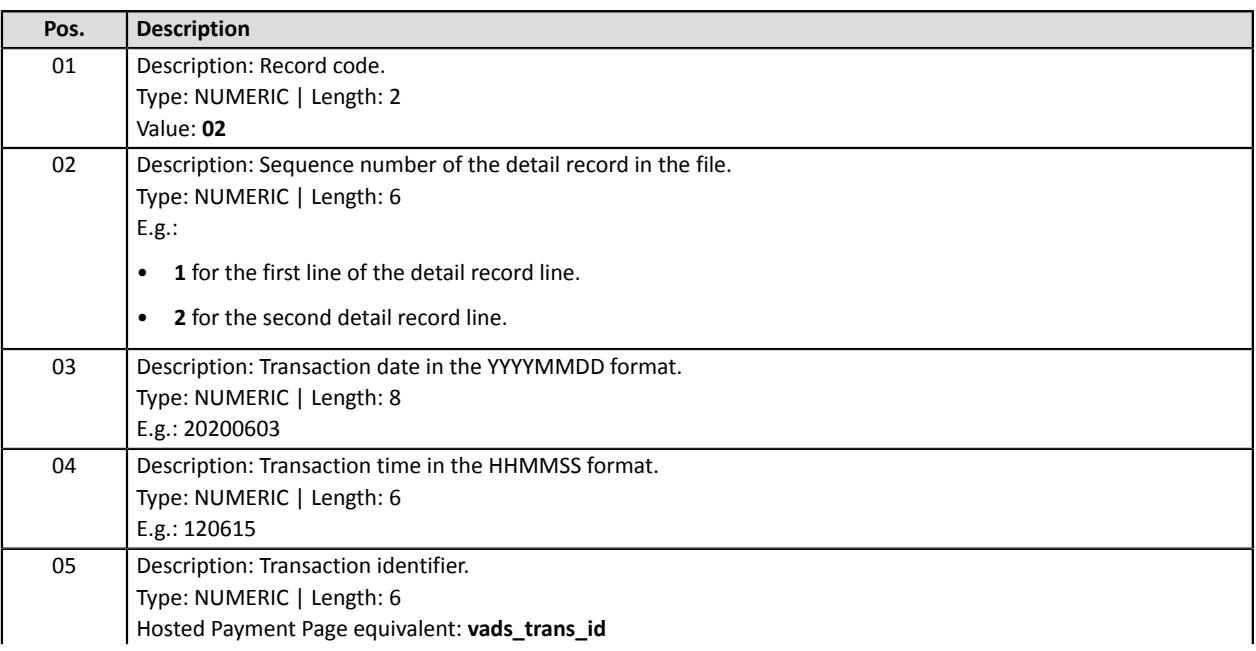

Payment by token file exchange - Document version 2.5

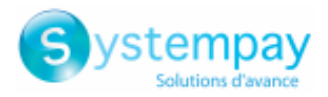

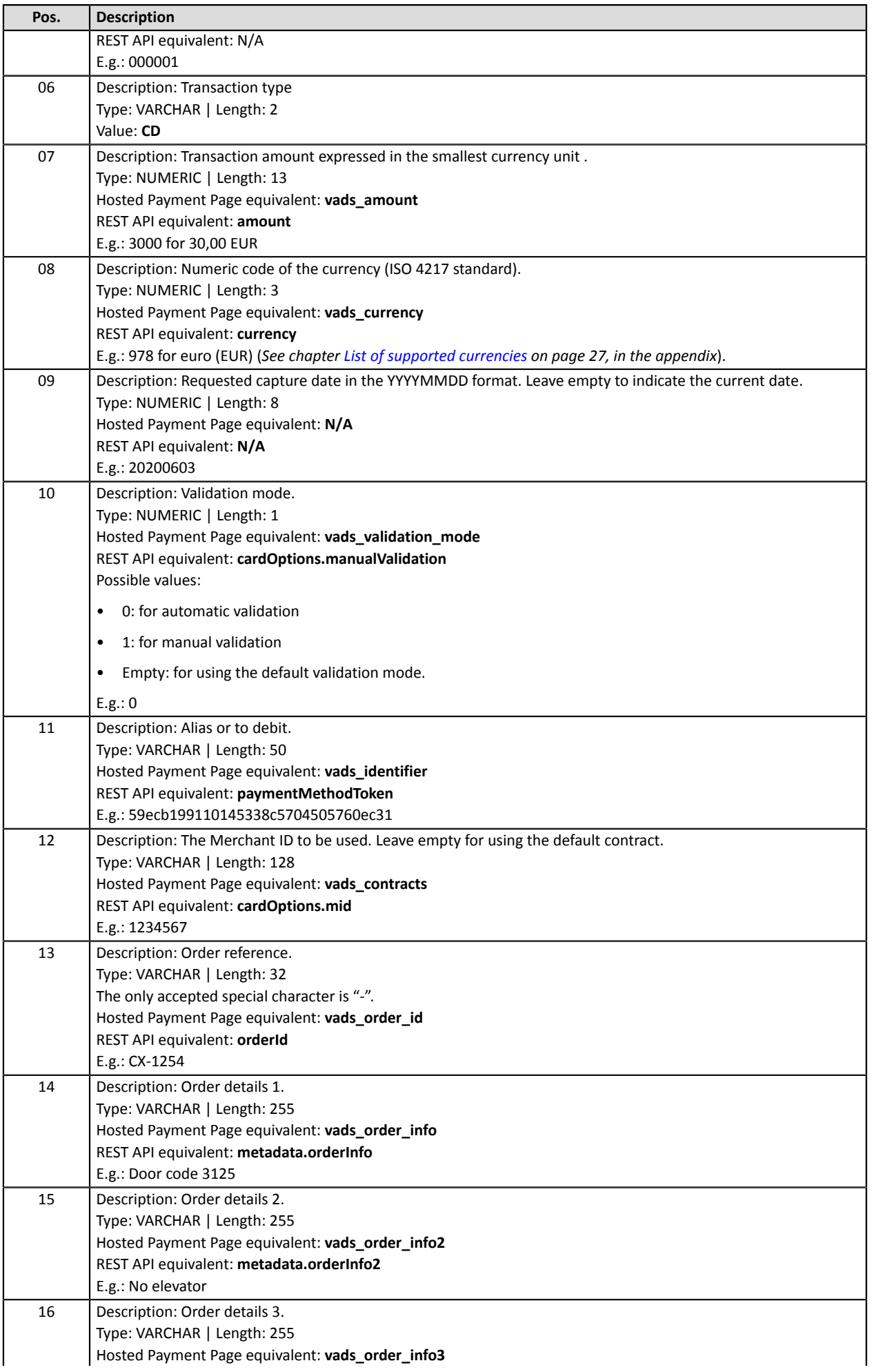

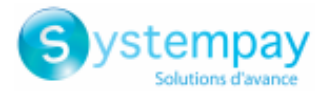

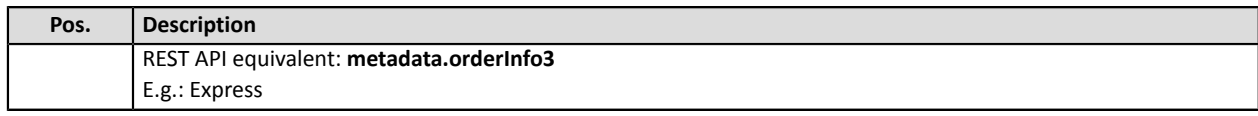

#### **The End record**

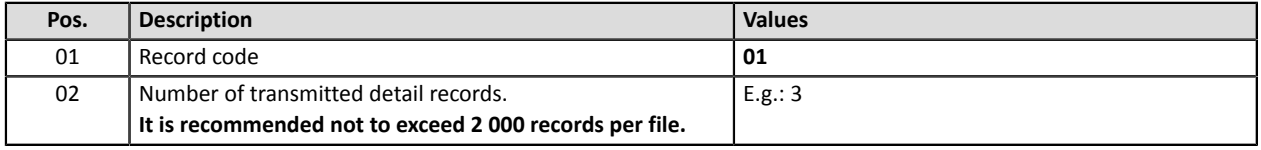

#### **File sample**

File name: 20200603.12345678.PAY.REQ.T.01

```
00;PAY;03;12345678;TEST;20200603;102008;
02;1;20200603;102008;600001;CD;93599;978;20200604;0;59ecb199110145338c5704505760ec31;;CX-1254;;;
02;2;20200603;102008;600002;CD;7590;978;;0;3d62ec7ce4b249ffb53aa105419aae82;1999888;CX-1255;;;
02;3;20200603;102008;600002;CD;12300;858;;0;;1234567890;CX-1256;;;
01;3
```
#### <span id="page-10-0"></span>**Naming rules**

**IMPORTANT**

The names of reporting files should follow strict guidelines and provide several details separated by points.

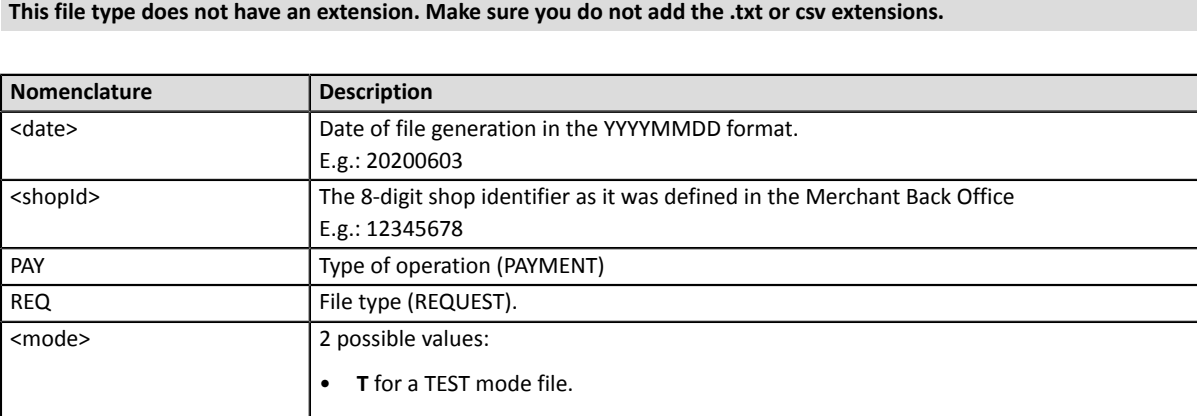

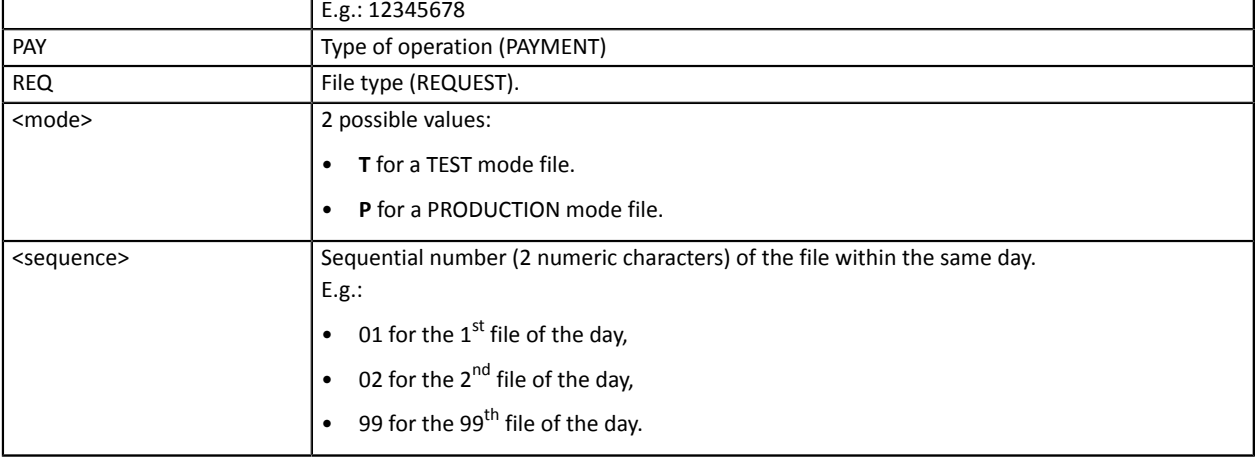

Filename example: 20200603.12345678.PAY.REQ.T.01

### <span id="page-10-1"></span>**4.2. Format of response file**

**Header record:**

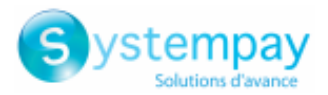

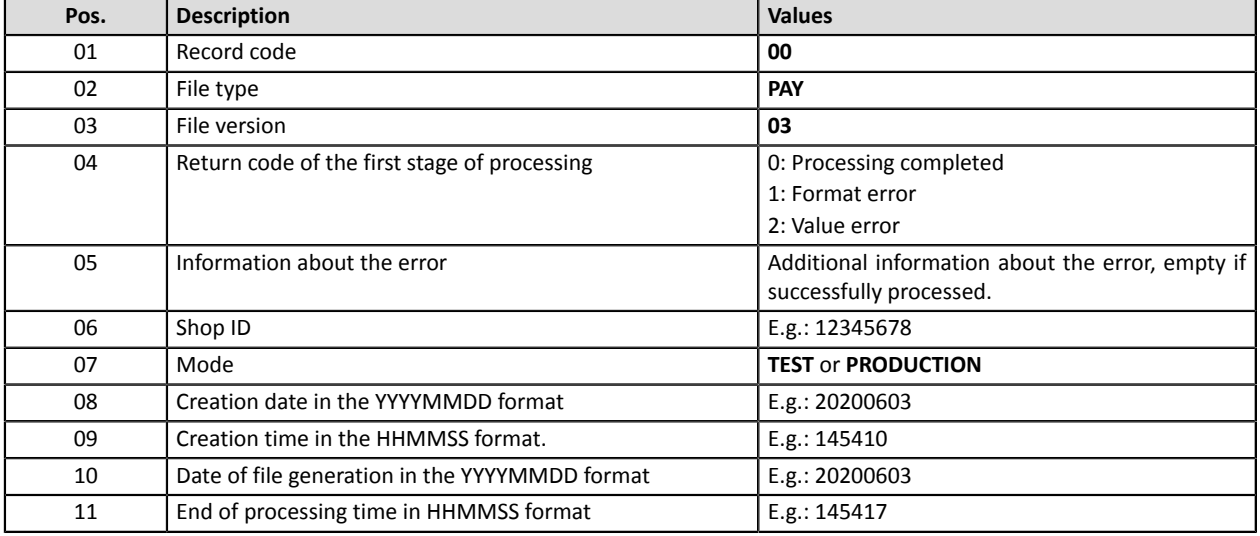

#### **Detail records:**

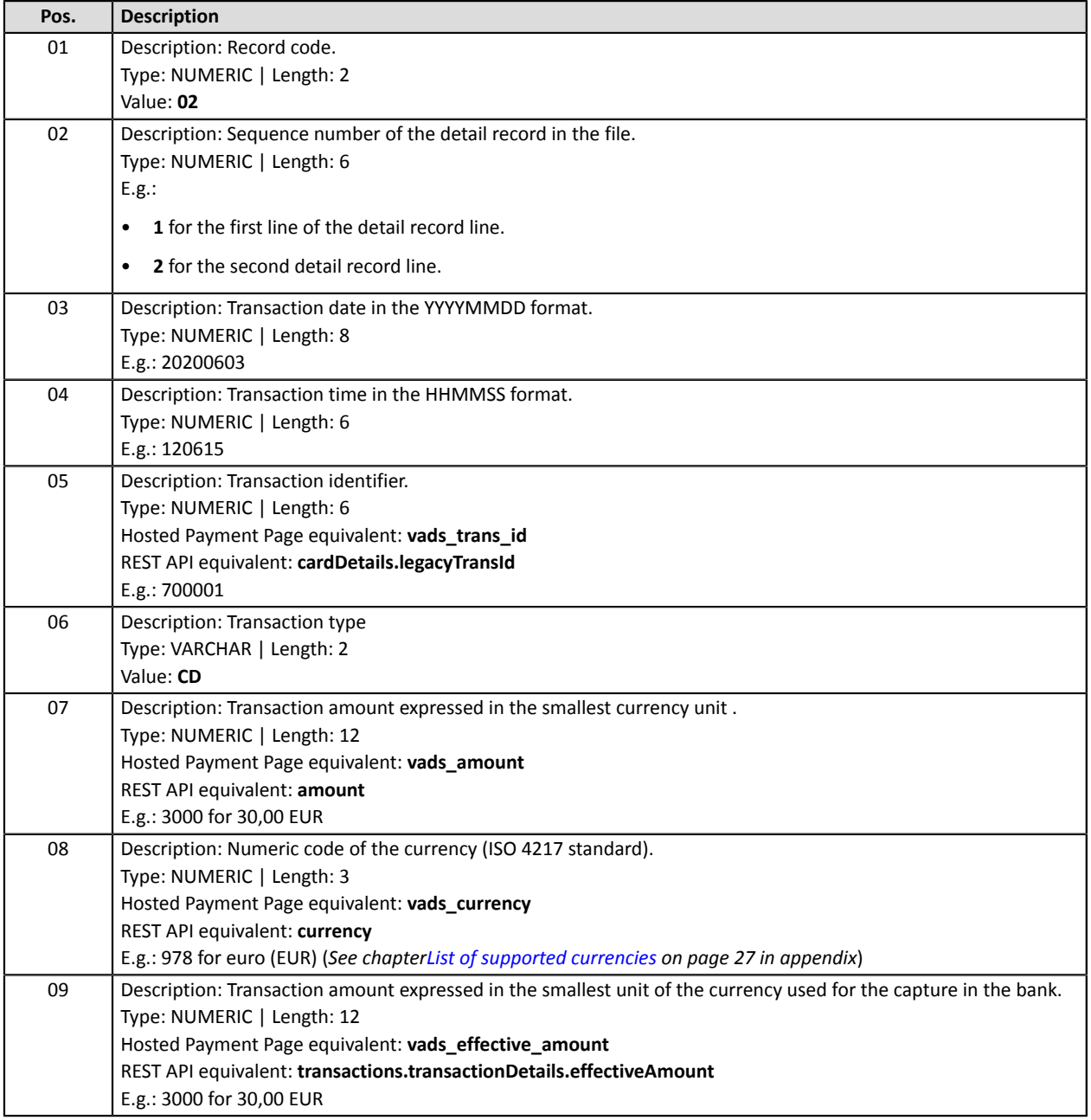

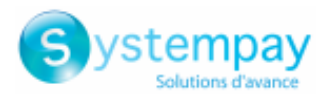

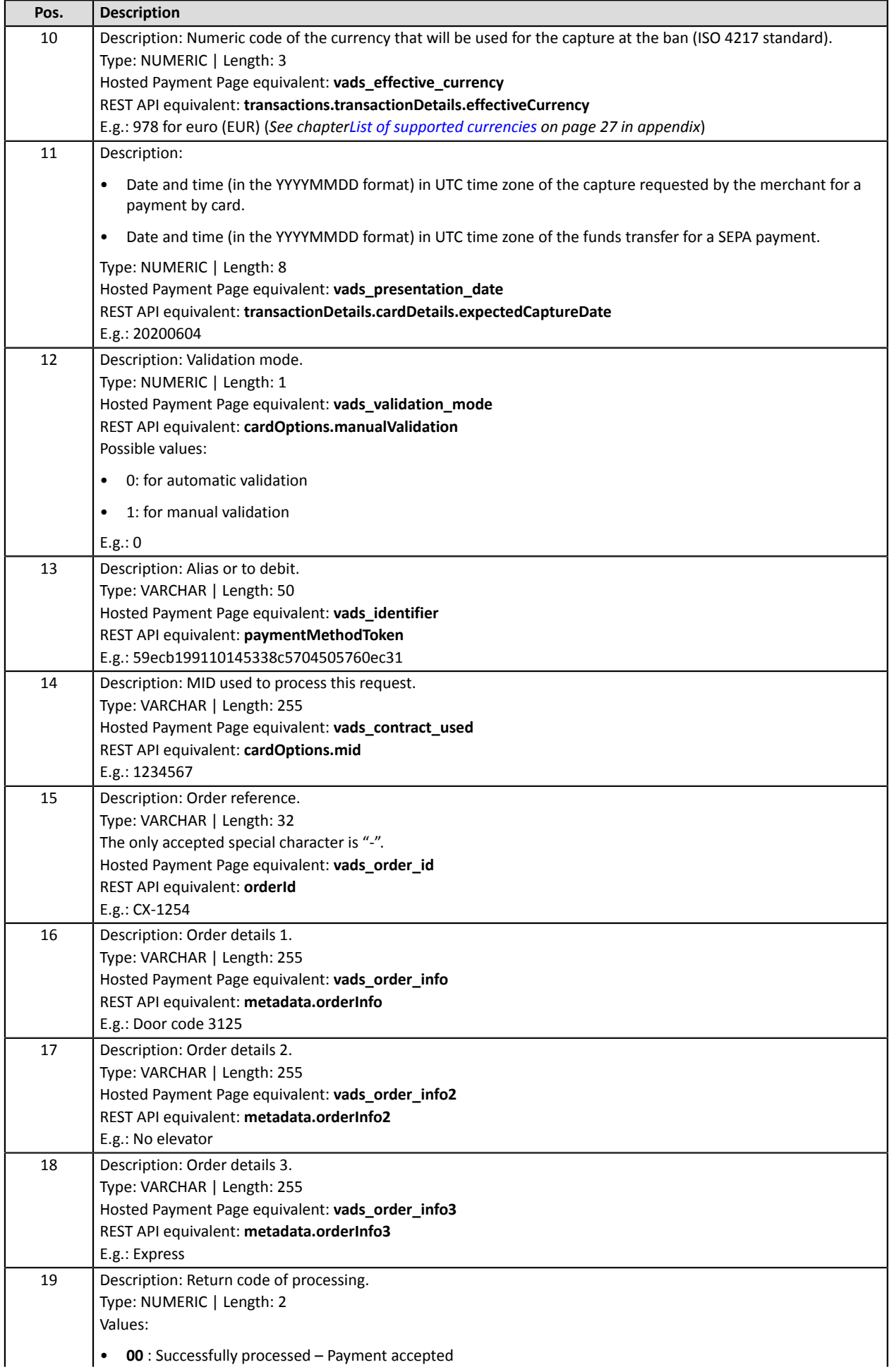

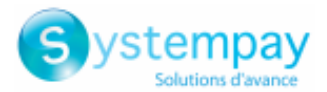

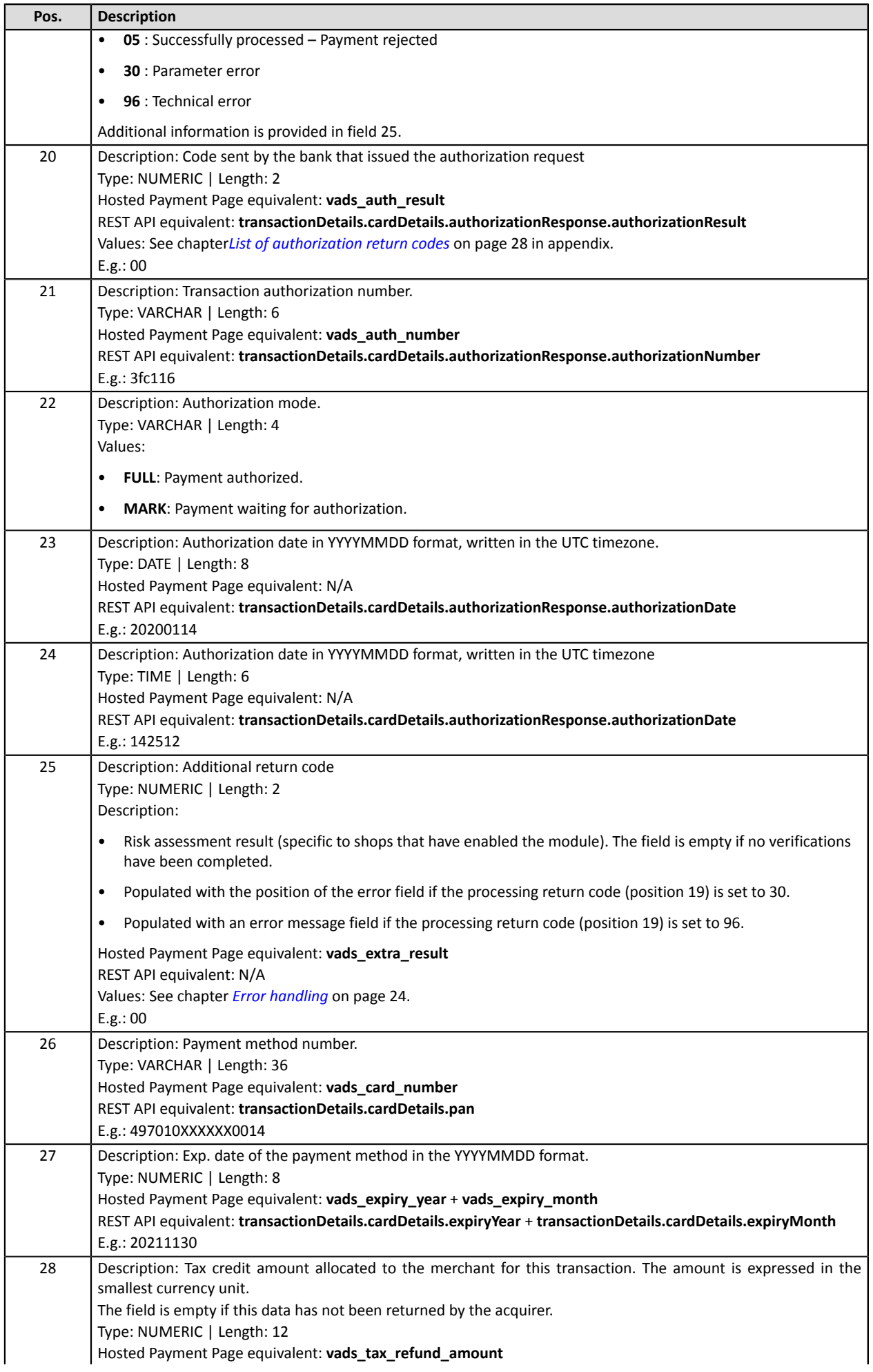

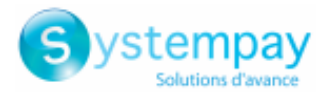

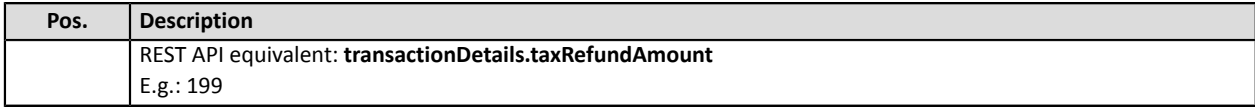

#### **End record:**

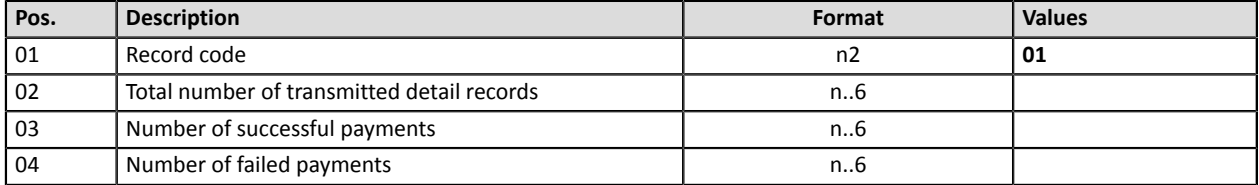

#### **File sample**

```
00;PAY;03;0;;12345678;TEST;20200603;102008;20200603;171049
02;2;20200603;102008;600001;CD;93599;978;93599;978;20200603;0;59ecb199110145338c5704505760ec31;
1999999;CX-1255;;;;00;0;440368;FULL;20200603;171047;00;497010XXXXXX0014;20211130;
02;2;20200603;102008;600002;CD;7590;978;7590;978;20200603;0;3d62ec7ce4b249ffb53aa105419aae82;
1999888;CX-1255;info1;info2;info3;00;0;3fd85e5;FULL;20200603;171049;00;
497010XXXXXX0014;20211130;
02;3;20200603;102008;600003;CD;12300;858;12300;858;20200603;0;;1234567890;
CX-1256;info1;info2;info3;00;0;3jk34p2;FULL;20200603;171051;00;497010XXXXXX0014;20211130;199
01;3;3;0
```
#### <span id="page-14-0"></span>**Naming rules**

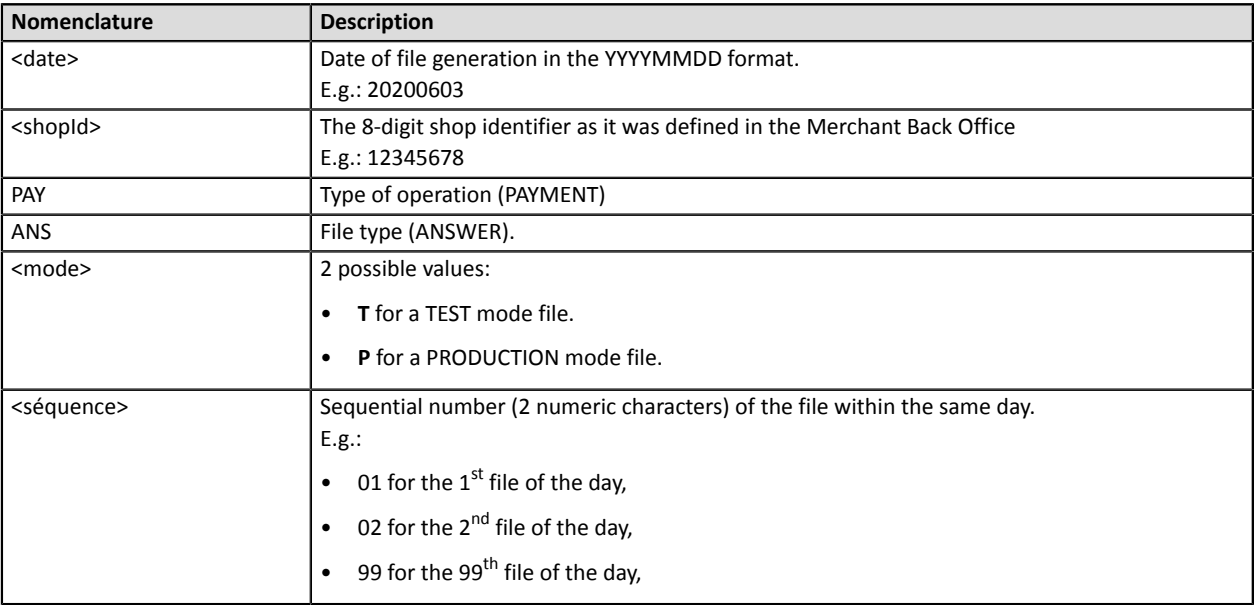

Filename example: 20200603.12345678.PAY.ANS.T.01

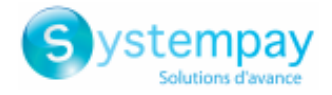

## <span id="page-15-0"></span>**5. VALIDATION PROCESS OF A TEST FILE**

Files uploaded to the SFTP server are processed twice a day.

In order not to slow down the implementation of the solution for payment by token in file mode, the merchant can perform **on-demand** tests of their payment files **in TEST mode** in the Merchant Back Office.

**1.** In your Merchant Back Office, go to the following menu: **Management** > **TEST recurring payments**

The TEST recurring payments page appears.

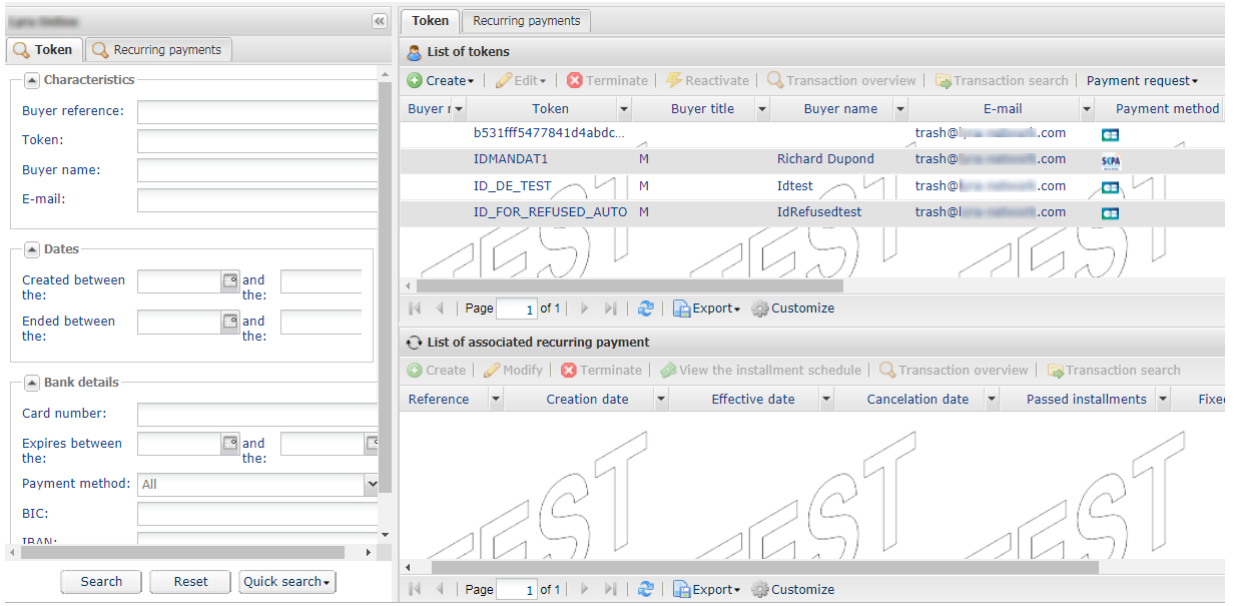

#### **2.** Click **Payment request**

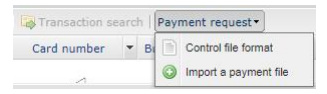

Two actions are available:

- Check file format.
- Import a payment file.

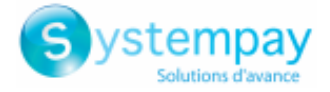

### <span id="page-16-0"></span>**5.1. Checking the file format**

This option allows to perform several checks on the structure of your file.

When you select **Check file format**, the import dialog box appears.

- **1.** Click **Browse**.
- **2.** Select the file to import.

*The size of the file must not exceed 1kb.*

*The file must be named according to the rule specified in the chapter [Naming rules](#page-10-0) on page 11. Example: 20161229.91335531.PAY.REQ.T.01*

#### **3.** Click **Check**.

If the file is properly structured, the following message appears.

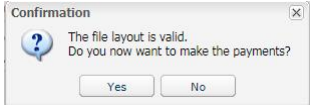

If the file is structured incorrectly, a report appears indicating the detected error and the line that contains it.

Example:

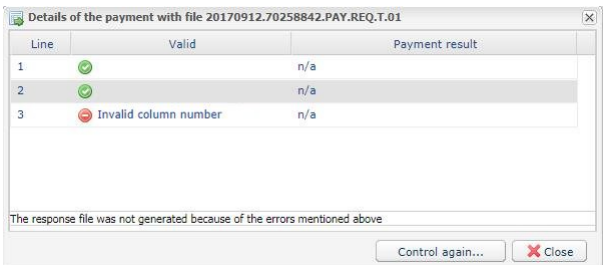

The tables below present the different types of errors related to structure.

• **File format** errors

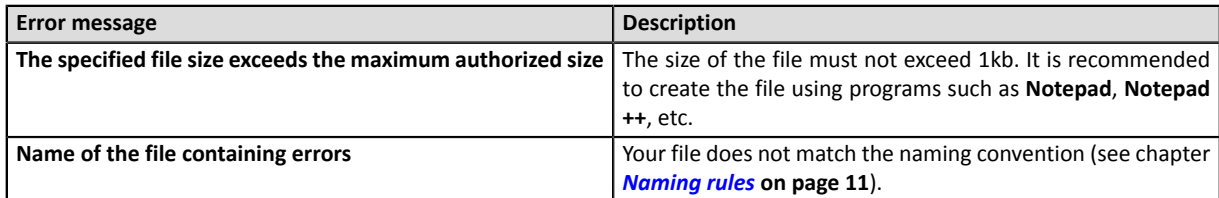

#### • Errors in the **Header record** line

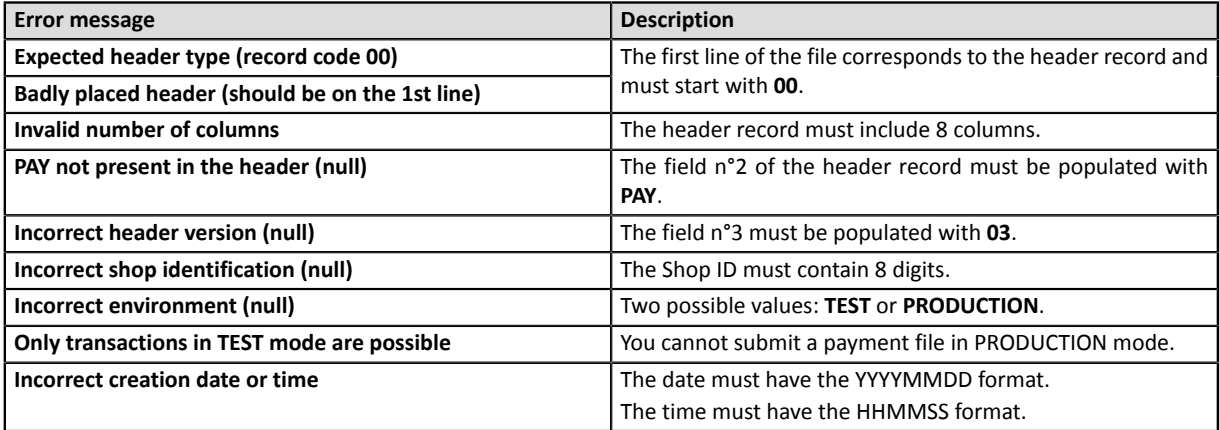

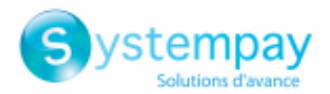

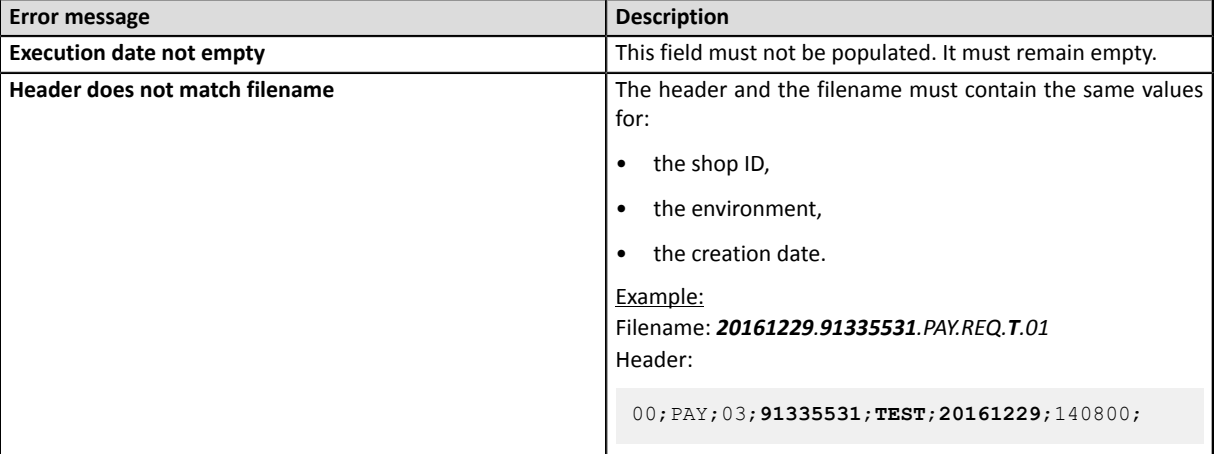

• Errors in the **Detail record** line

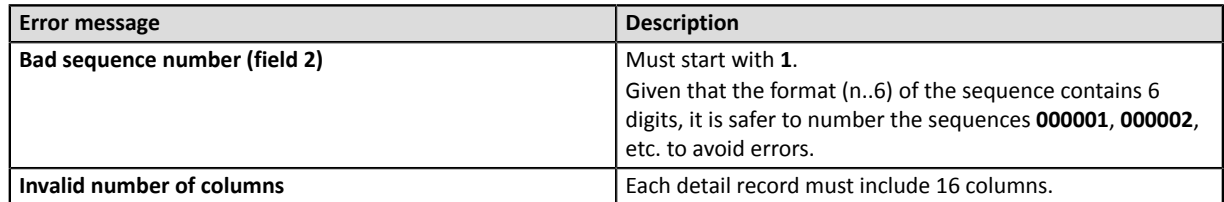

#### • Errors in the **Trailer record** line

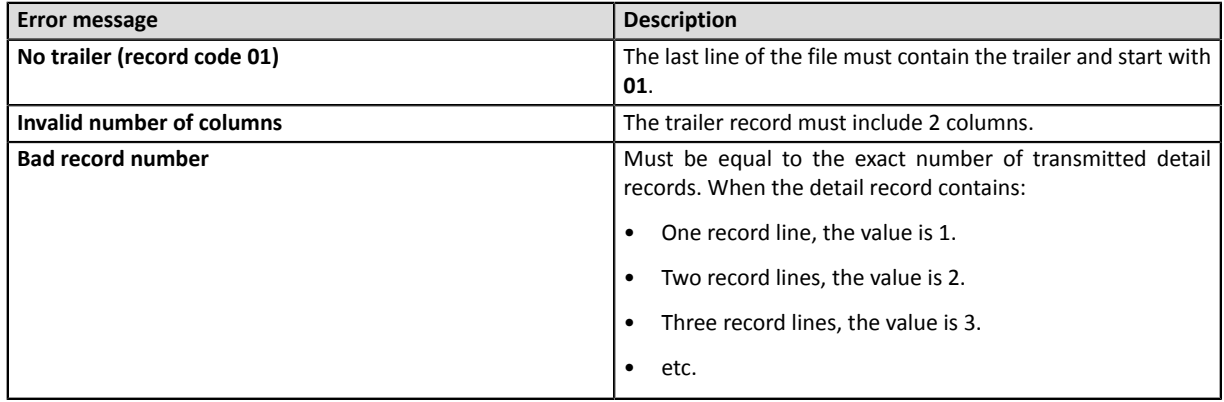

#### • Other technical errors

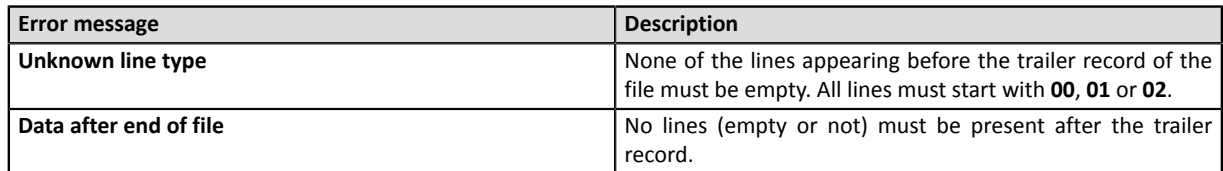

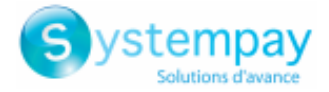

### <span id="page-18-0"></span>**5.2. Importing a payment file**

This option allowsto perform several checks on the structure and contents of your file and make payments based on the information that it contains.

Once the file has been imported and processed, the gateway generates a response file that is sent by email to the address indicated upon import.

Warning: If the file contains structure errors, it will be rejected and no reports will be generated. Therefore, it is important to check the file first.

When you select **Import a payment file**, the import dialog box appears.

- **1.** Click **Browse**.
- **2.** Select the file to import.

*The size of the file must not exceed 1kb.*

*The file must be named according to the rule specified in the chapter [Naming rules](#page-10-0) on page 11. Example: 20161229.91335531.PAY.REQ.T.01*

- **3.** Enter the e-mail address that will receive the payment result.
- **4.** Click **Import**.

If the structure and the contents of the file are correct, the payment details appear without any detected errors.

If the structure and/or the contents of the file are incorrect, a report appears indicating the detected error and the line that contains it.

Example:

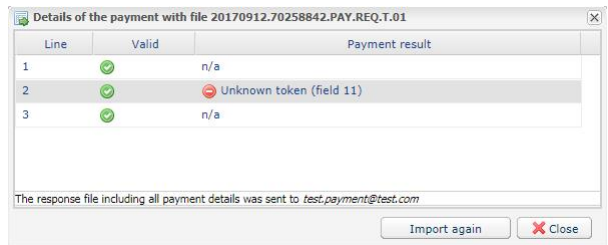

The tables below present the different types of errors related to structure and/or contents.

• Errors in the Header record line

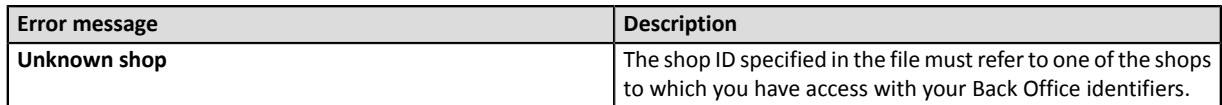

• Errors in the Detail record line

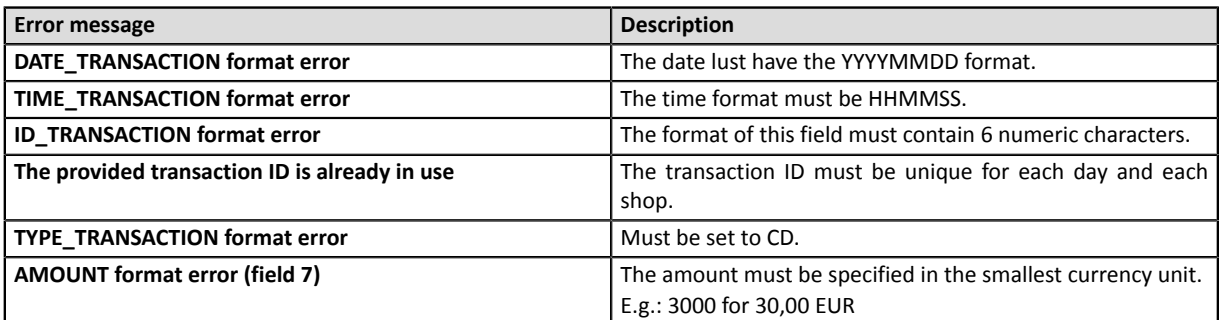

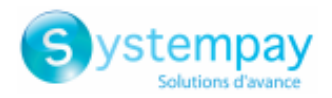

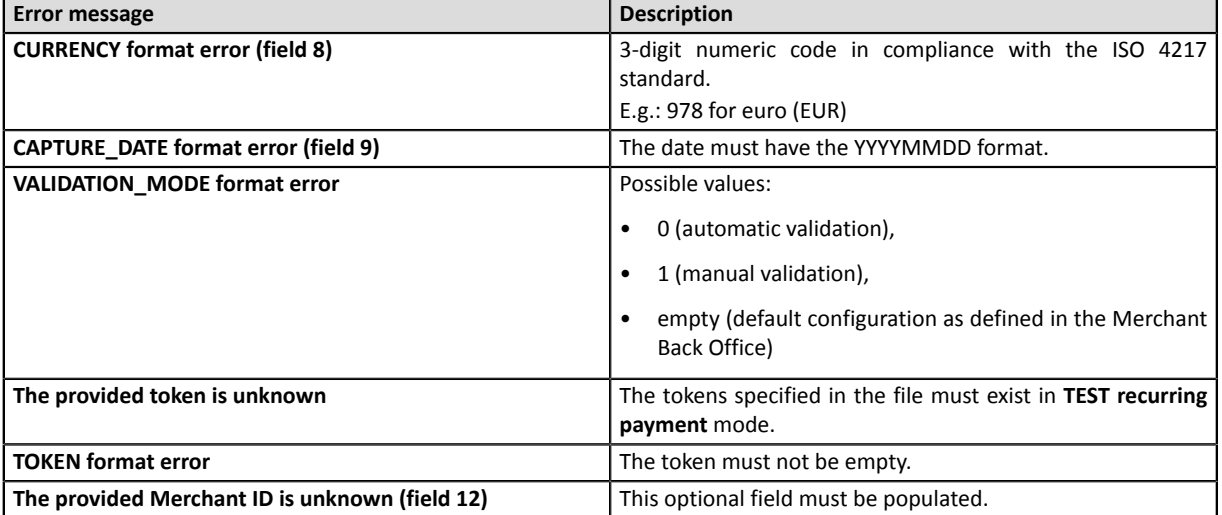

#### • Errors in the **Trailer record** line

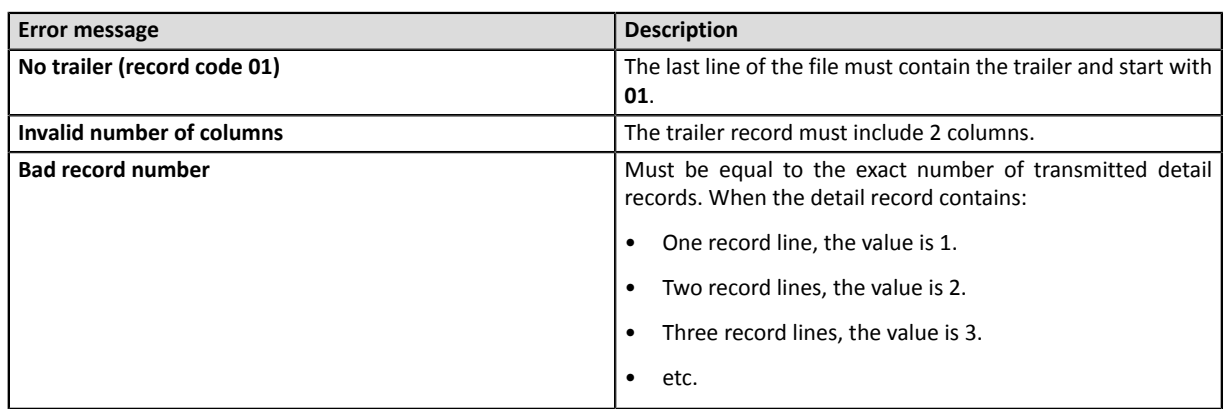

#### • Other technical errors

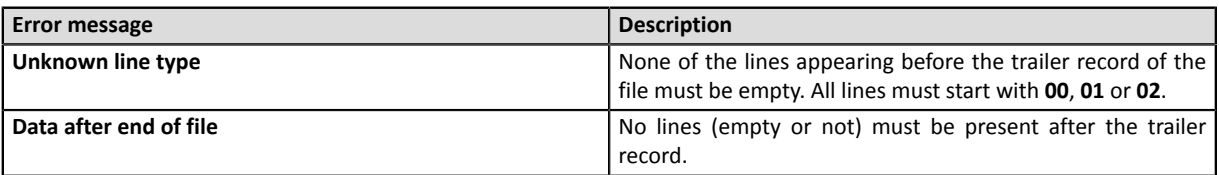

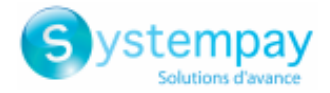

### <span id="page-20-0"></span>**5.3. Analyzing the result**

Once the file has been imported and processed, the gateway generates a response file that is sent in attachment by e-mail to the address indicated during the import.

The maximum size of the file sent is 1kb. It is named according to the rule defined in the chapter *[Naming](#page-14-0) [rules](#page-14-0)* **on page 15**.

Example: 20161229.91335531.PAY.ANS.T.01

The payment result is displayed in the **Transactions is progress** tab among the test transactions in your Merchant Back Office.

You can view the transaction details of the duplicate transaction by clicking on it.

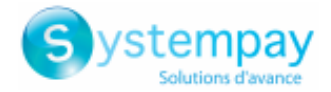

## <span id="page-21-0"></span>**6. UPLOADING A FILE TO THE SFTP SERVER**

The payment gateway processes the payment files transferred by the merchant website twice **every day**: once at **7 a.m.** and once at **1 p.m.**, Europe/Paris time zone.

It is recommended to upload the files to the SFTP server before **6.50 a.m.** Paris time, for the first analysis and before **12.50 p.m.** Paris time, for the second one.

- **1.** Connect to the SFTP server:
	- Host: *<sftp://vadftp.lyra-network.com>*
	- port: 222

Login details were sent to you by e-mail at the moment of recurring payment.

If you wish to reinitialize your SFTP access, contact le Service client E-commerce.

The connection identifiers are sent to the e-mail address that was used for creating the SFTP account.

**2.** Upload your file into the **shopId/depot** directory.

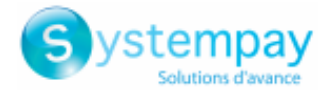

## <span id="page-22-0"></span>**7. PROVIDING THE RESPONSE FILE**

The response file will be available on the SFTP server between 8 a.m. and 9 a.m. and between 2 p.m. and 3 p.m., Europe/Paris time zone.

If processing was completed without technical problems, a response file is available in the **shopId/id** directory.

The query file is automatically moved to the same directory.

The files in the **shopId/id** directory are archived and then automatically purged. You cannot delete them.

In case of a file validation error, the request file is renamed with a **\_ERROR** or **\_DUPLICATE** suffix in the **shopId/depot** directory.

Once the error has been identified and fixed you can remove these files from **shopId/depot** directory.

Otherwise, they will be automatically deleted after 7 days.

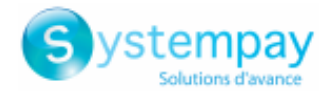

# <span id="page-23-0"></span>**8. ERROR HANDLING**

#### **File validation error**

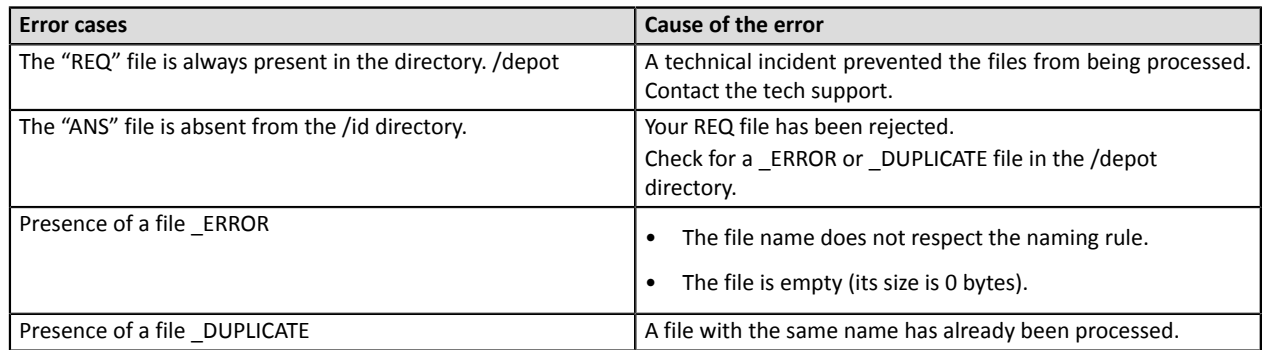

#### **Errors while processing the file, visible in the response file**

In the table below, the lines for which the return code (position 19) is set to 00 are not errors and are indicated for information purposes for better understanding.

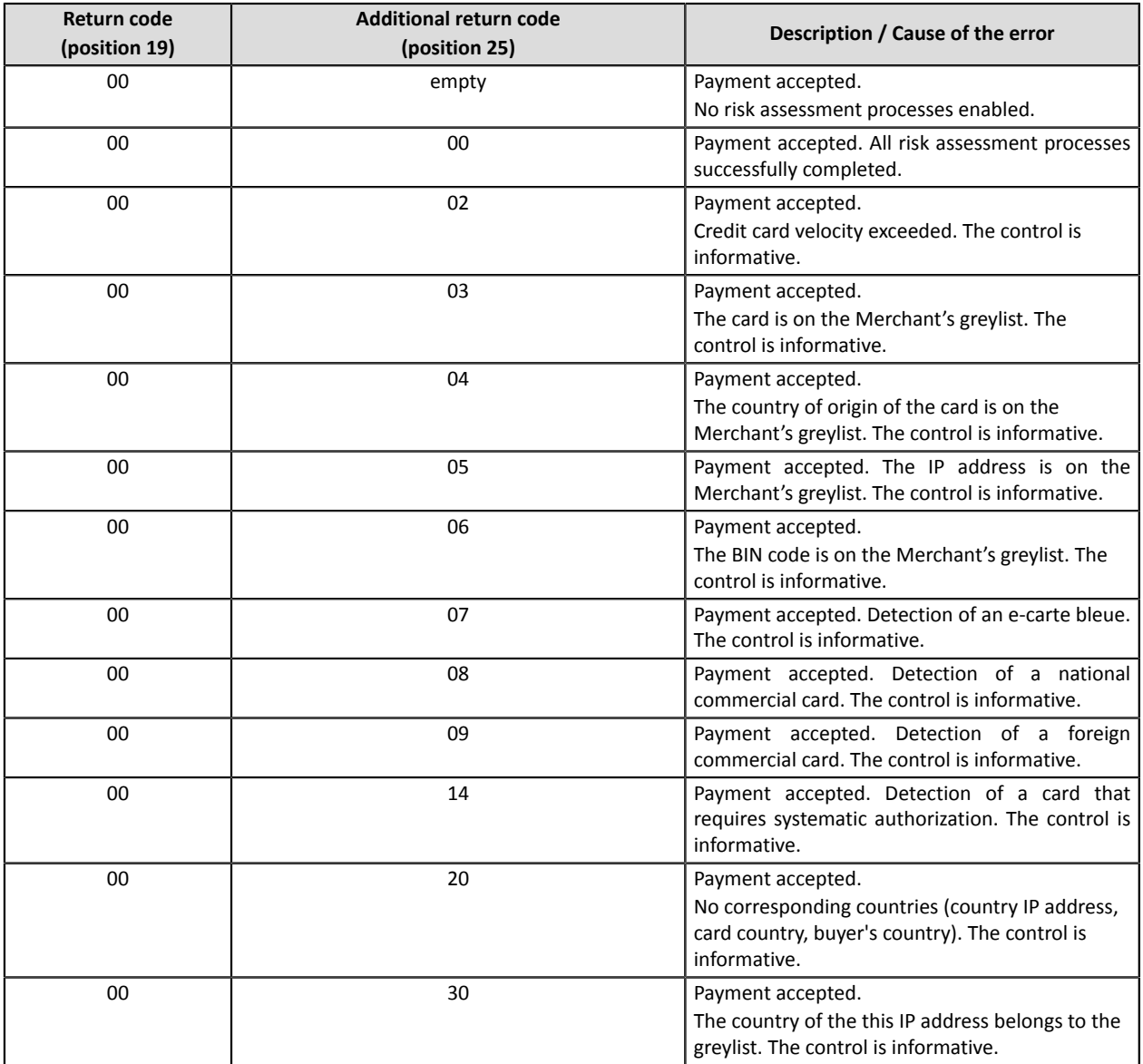

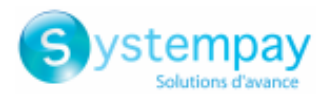

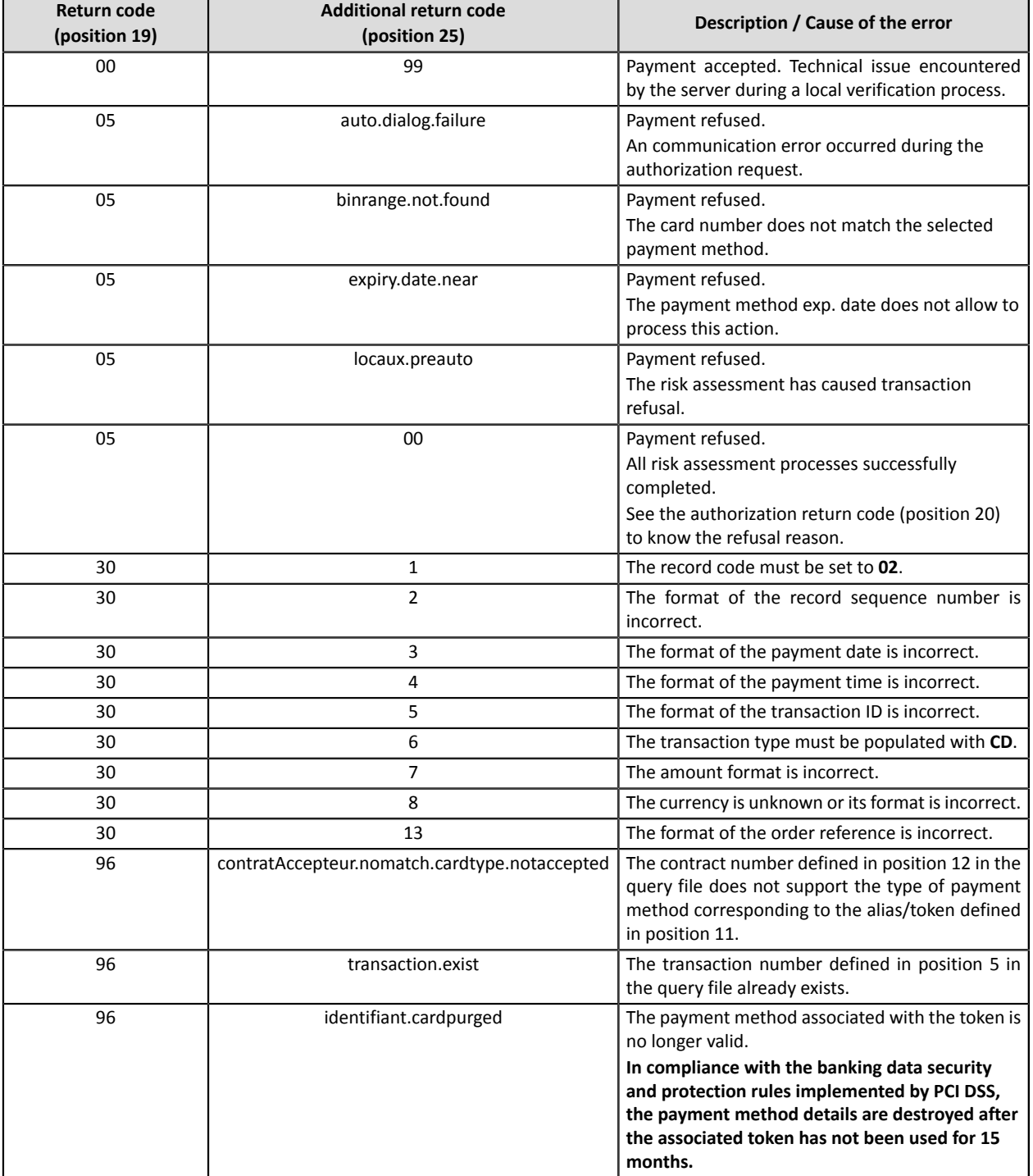

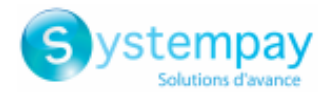

# <span id="page-25-0"></span>**9. NOTIFICATIONS**

### <span id="page-25-1"></span>**9.1. Instant Payment Notification URL at the end of payment**

The IPN won't be call during file processing.

Only the analysis of the response file (made available in the /id directory) should allow the merchant to **update his/her information system.**

### <span id="page-25-2"></span>**9.2. Payment confirmation e-mail**

No confirmation e-mail will be sent by the payment gateway to the buyer or to the merchant in case of accepted payment.

No confirmation e-mail will be sent by the payment gateway to the merchant in case of declined payment.

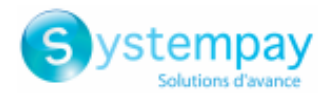

# <span id="page-26-0"></span>**10. APPENDIX**

## <span id="page-26-1"></span>**10.1. List of supported currencies**

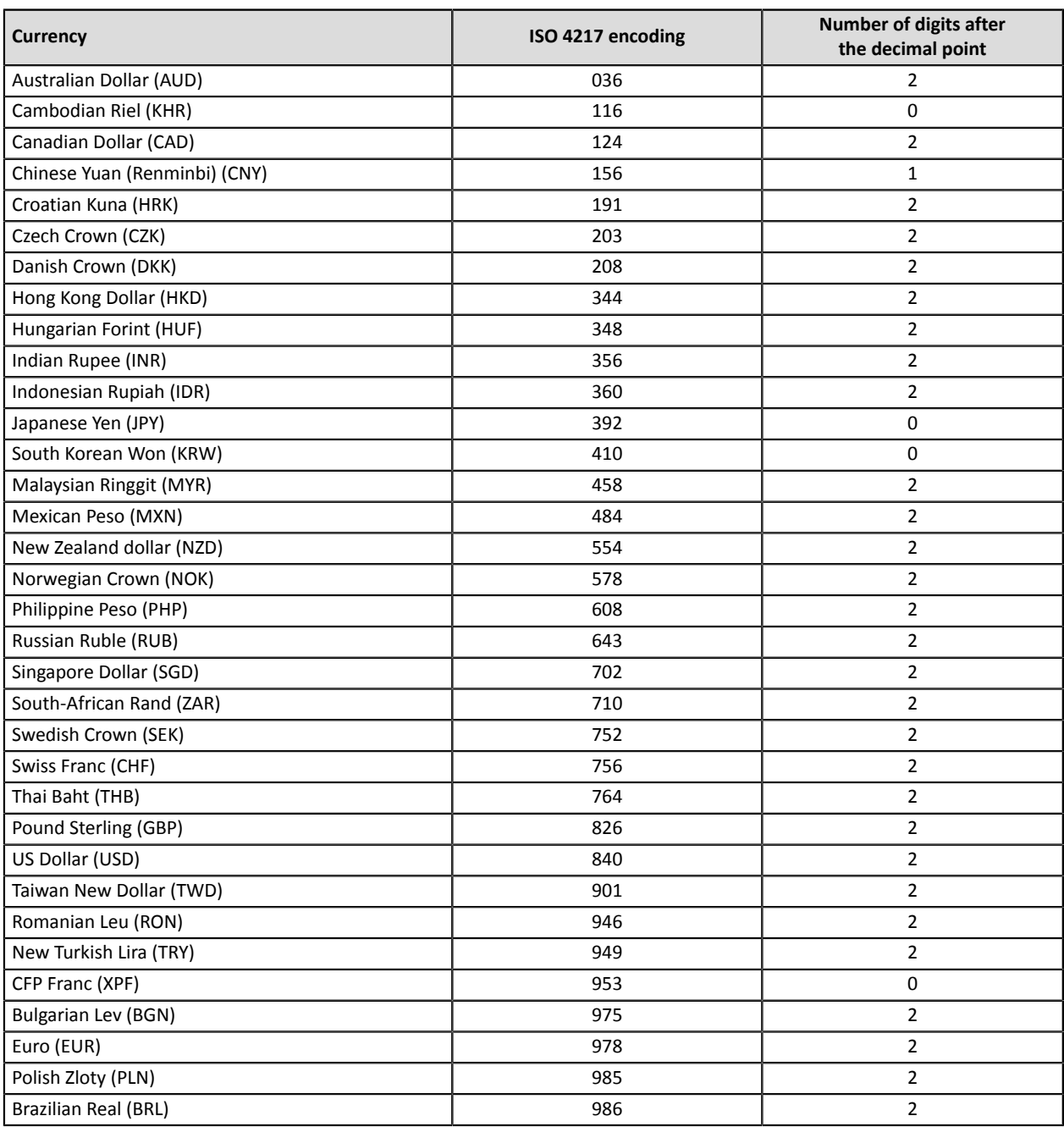

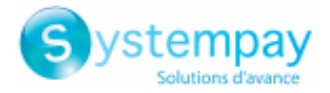

## <span id="page-27-0"></span>**10.2. List of authorization return codes**

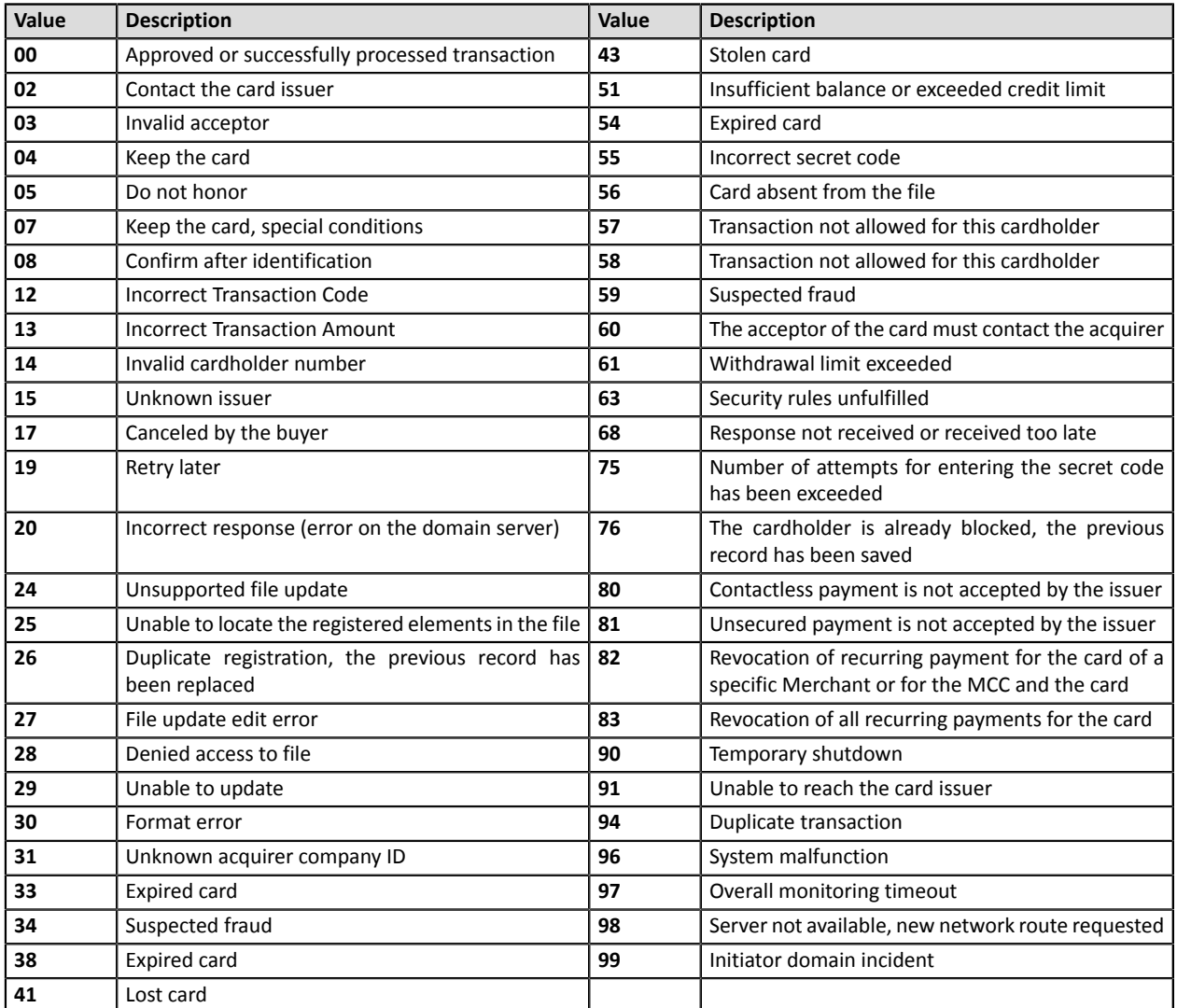

#### Codes returned by the **CB** and **Paylib** network:

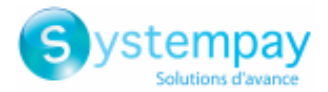

#### Codes returned by **Amex Global** acquirer:

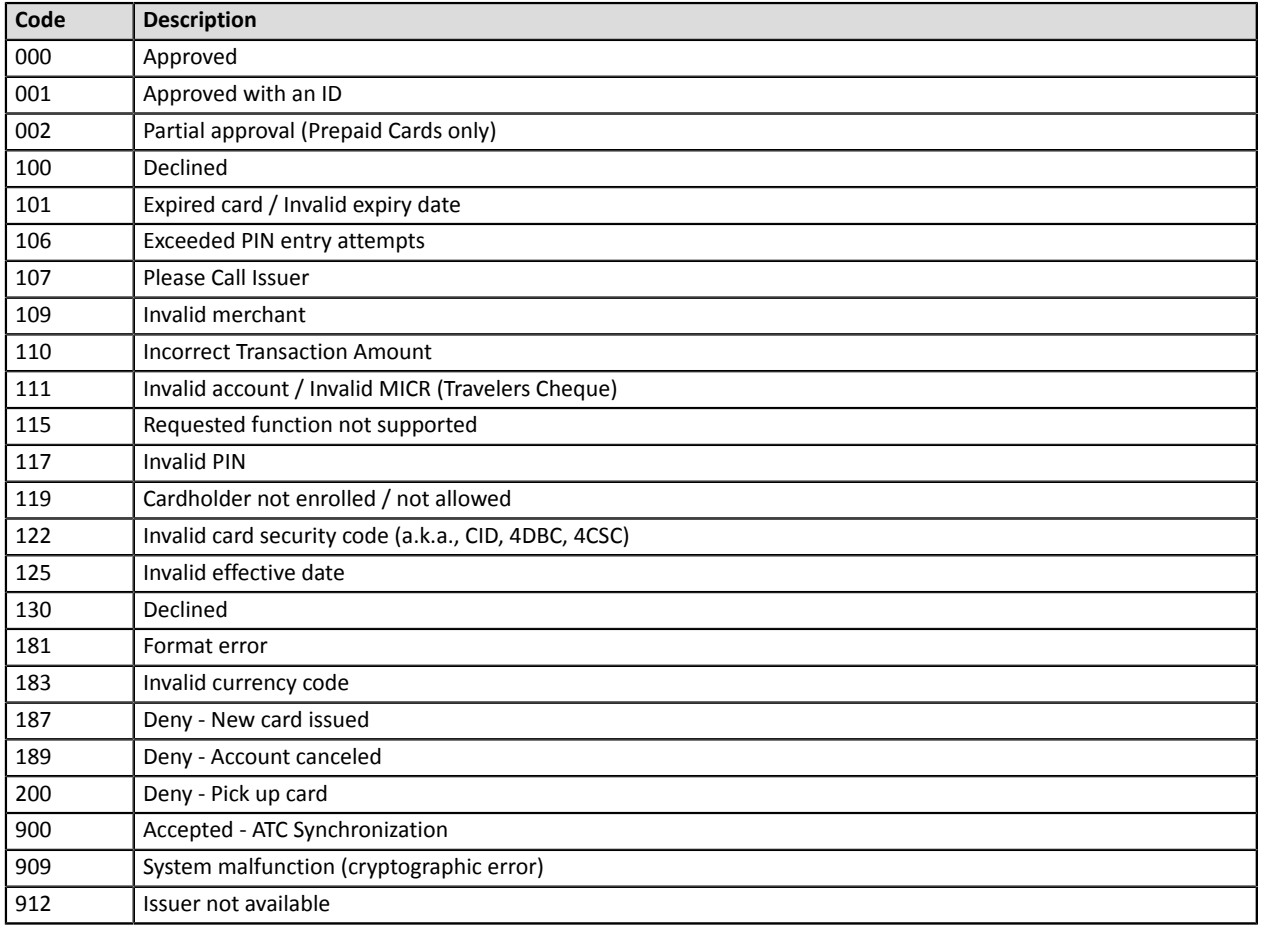

#### Codes returned by **Elavon Europe** acquirer:

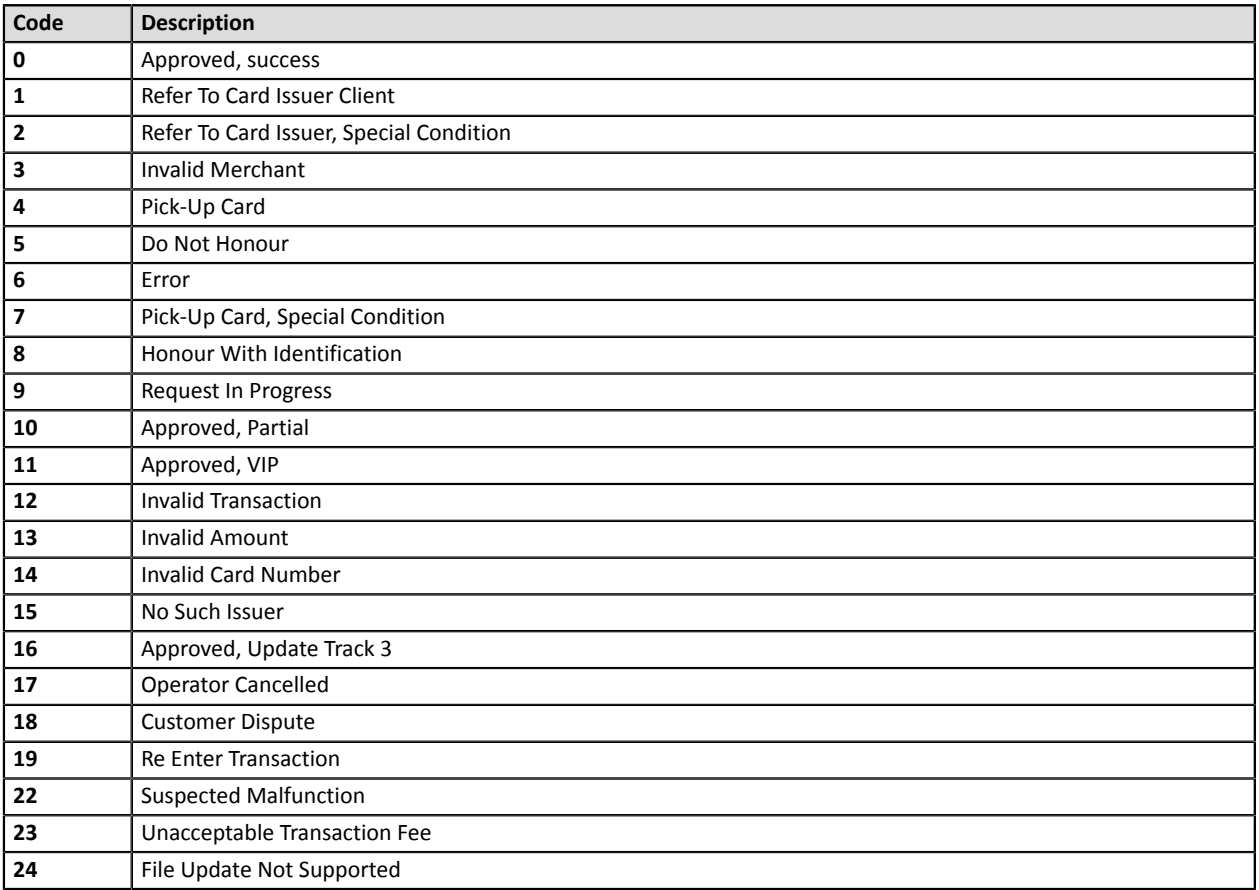

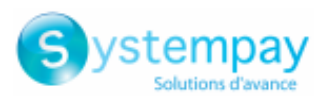

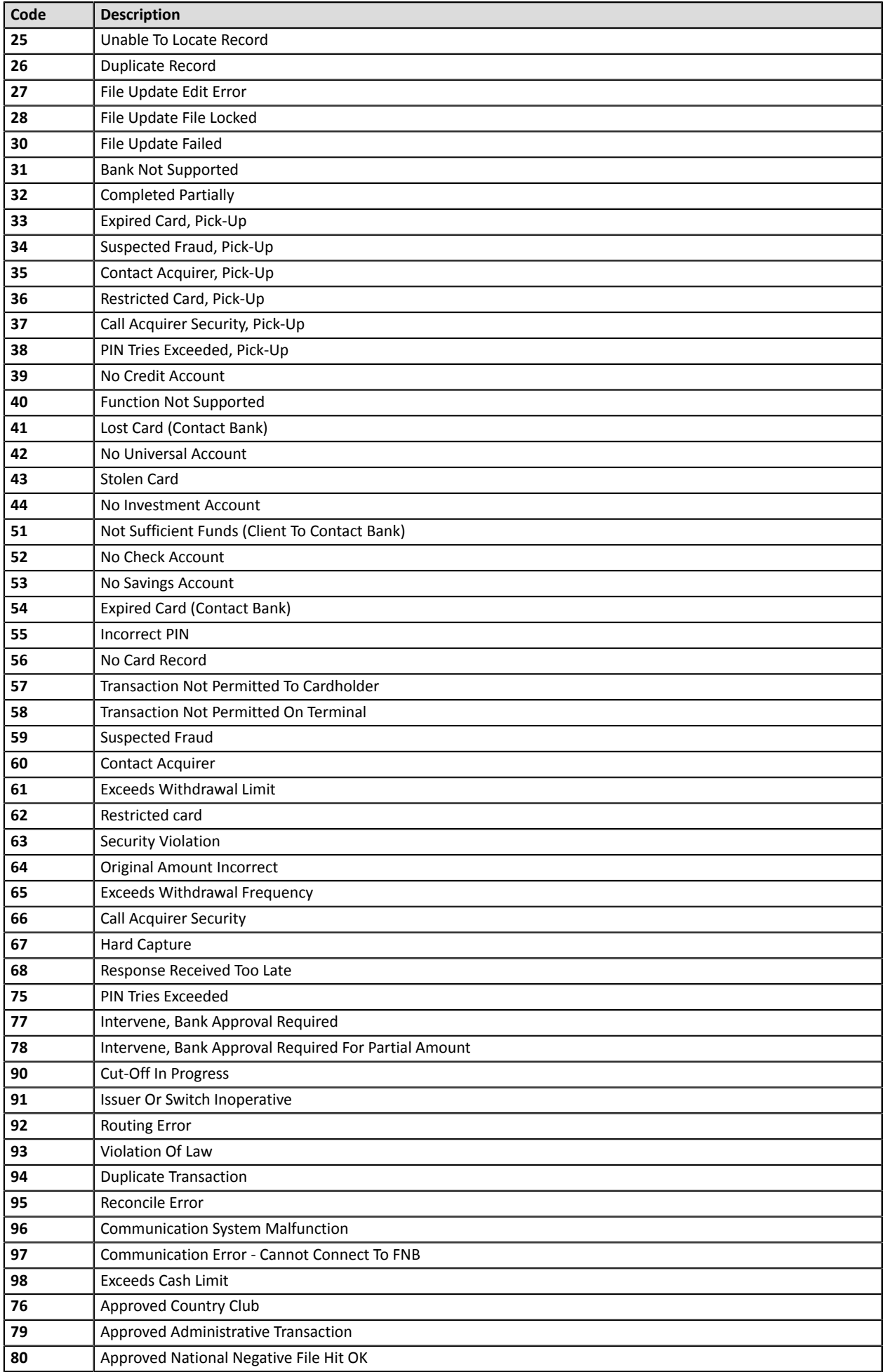

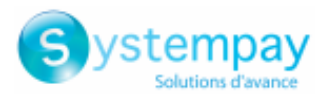

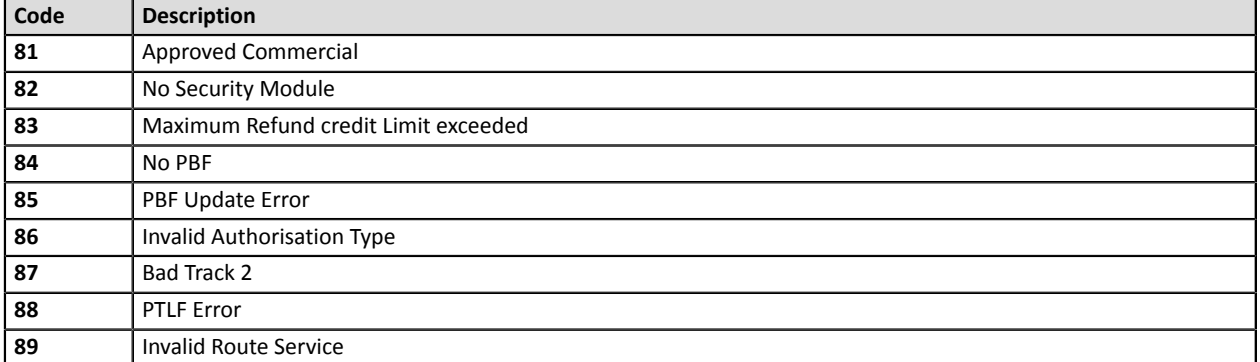

Codes returned by the **GICC** network

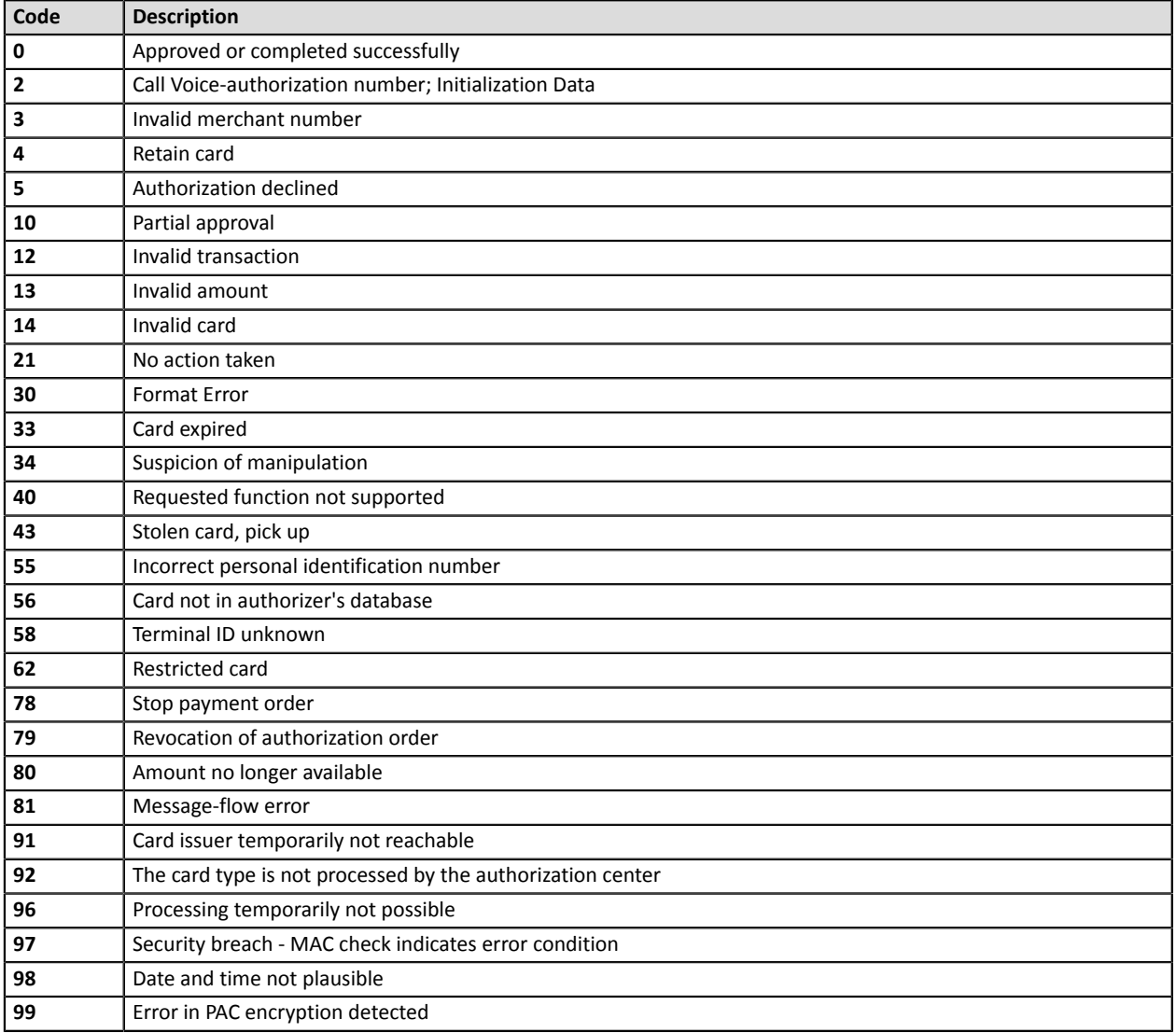